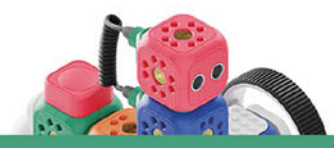

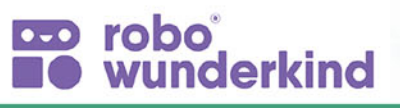

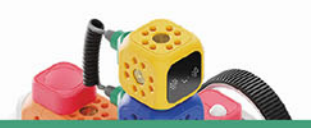

### Michaela Weiß

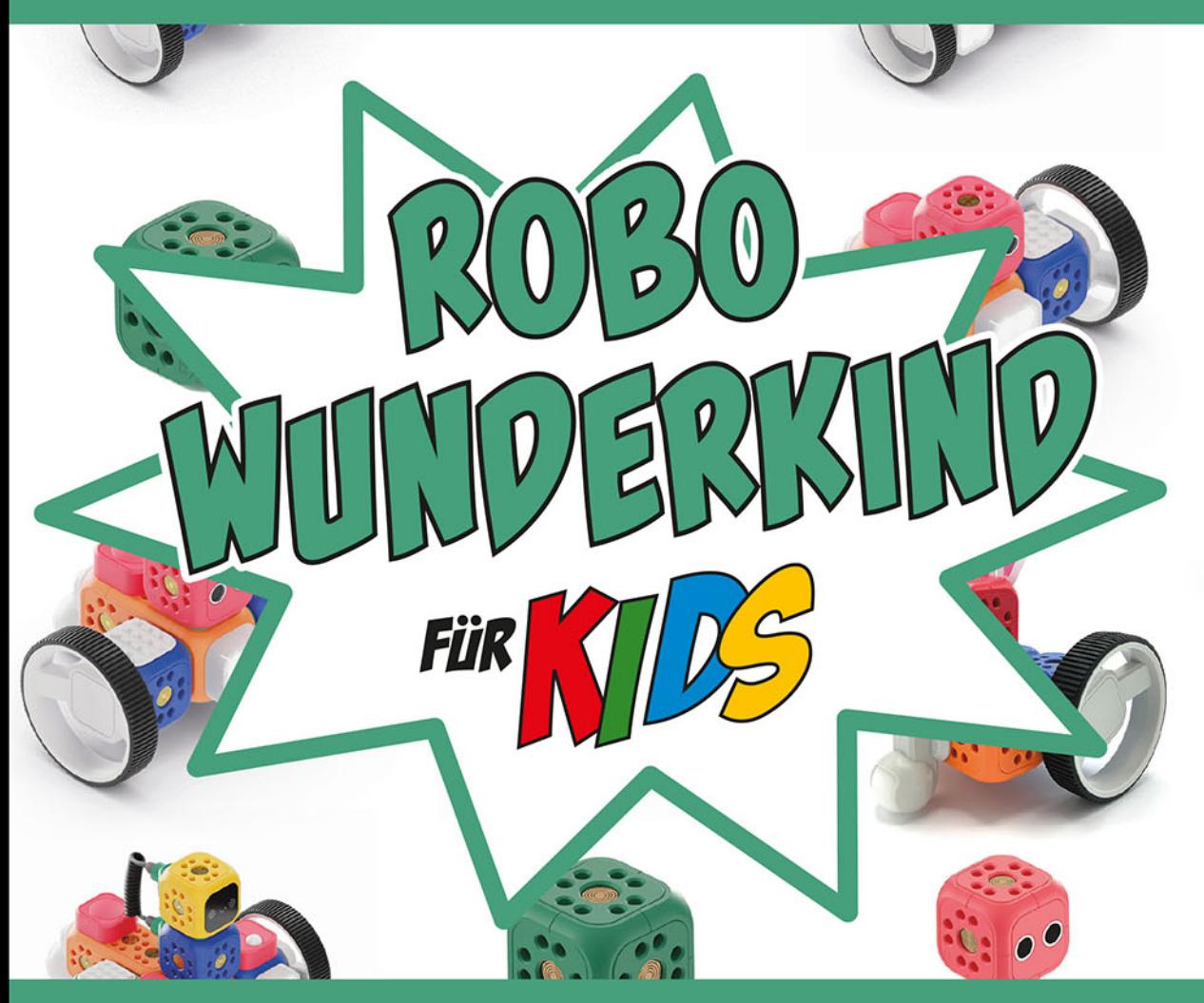

# **ROBOTER BAUEN UND PROGRAMMIEREN LERNEN**

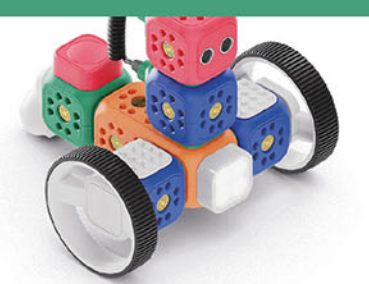

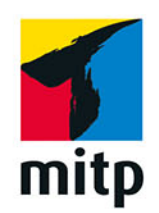

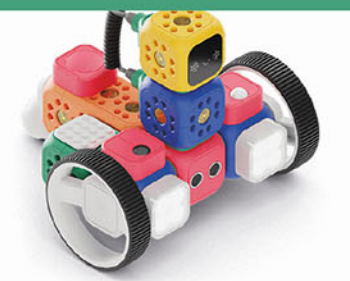

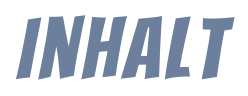

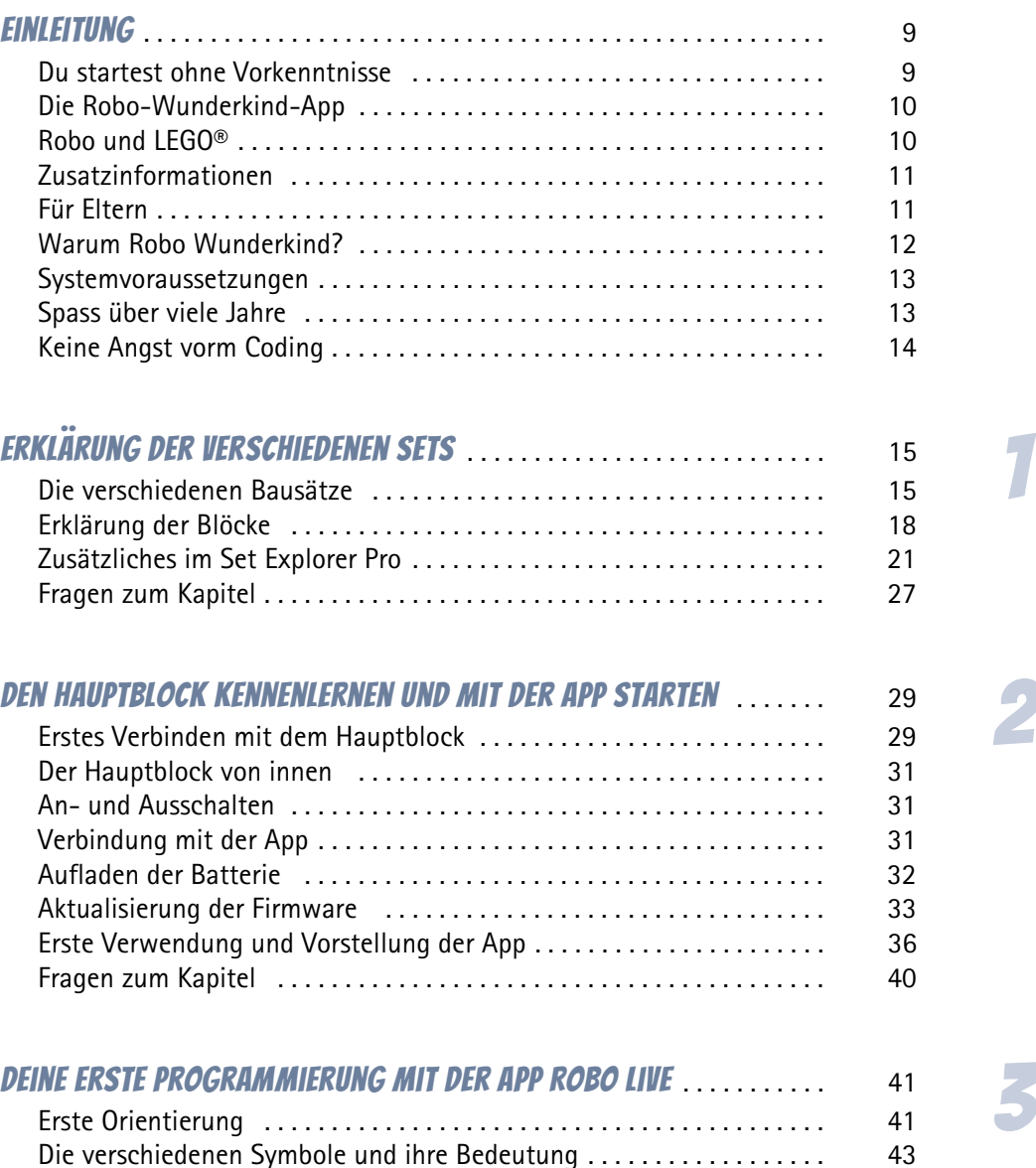

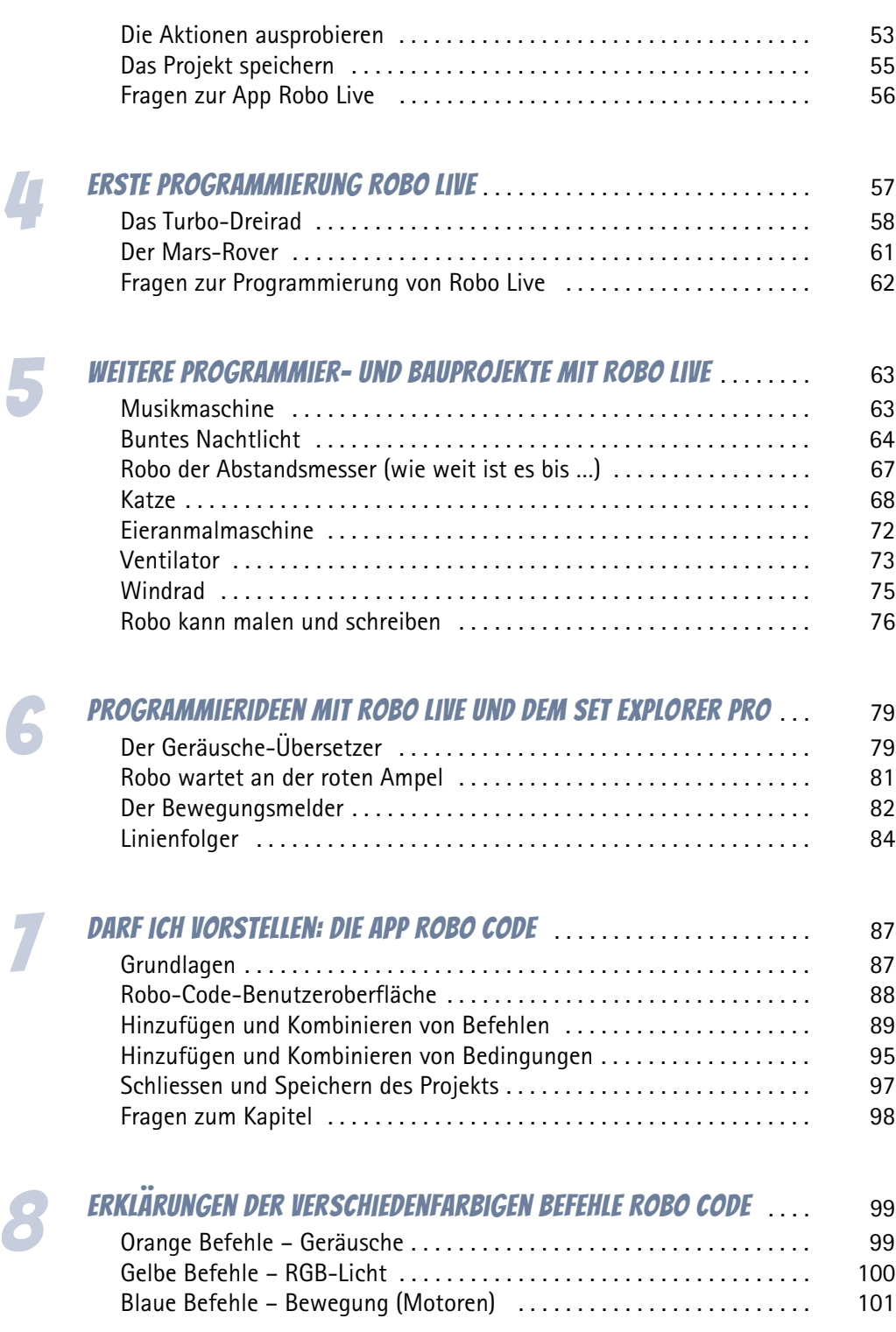

#### **INHALT**

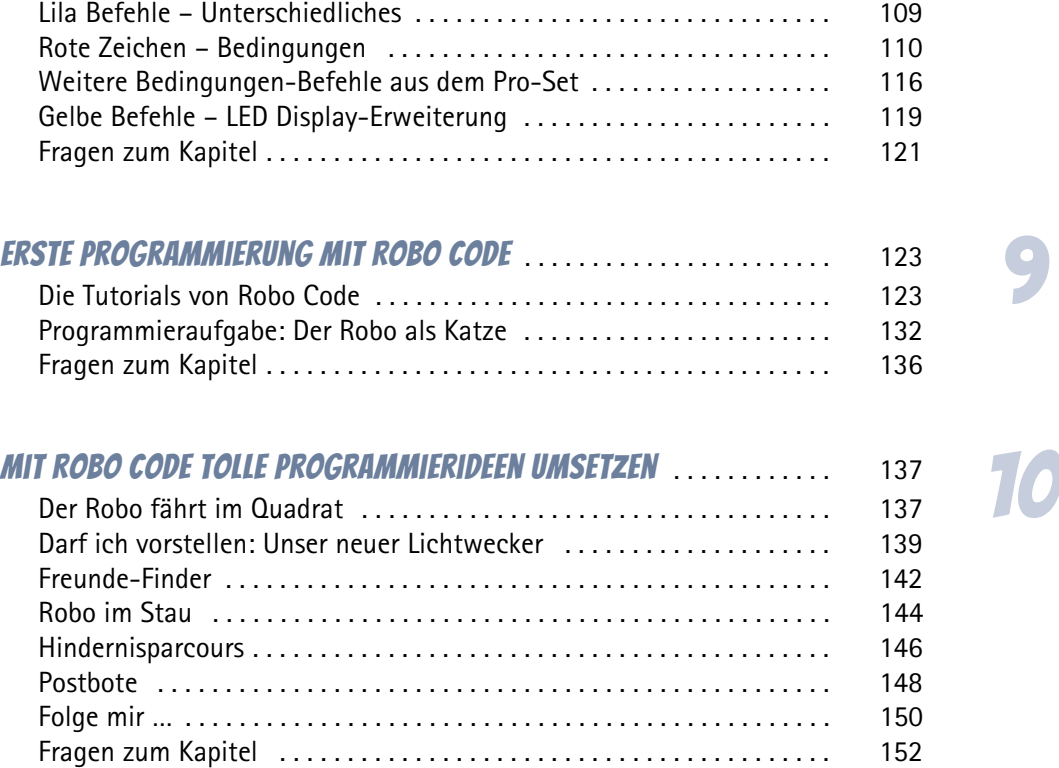

#### 11 Programmierung wie ein Profi: Einsatz des Pro-Sets **VON ROBO CODE**

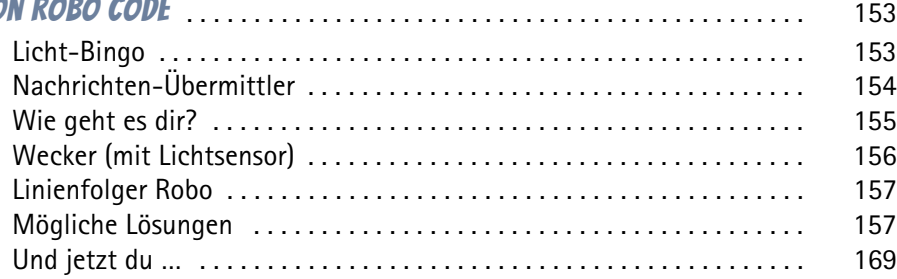

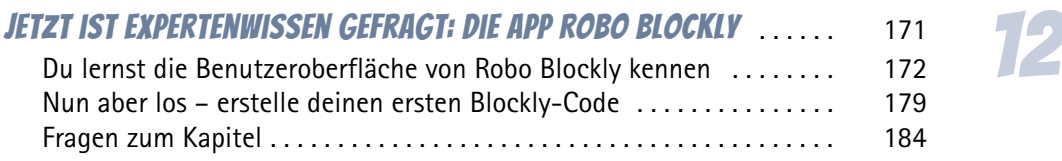

7

#### 13 Ran ans Werk: die ersten Programmierungen mit Robo Blockly . . . . . . . . . . . . . . . . . . . . . . . . . . . . . . . . . . . . . . . . . . . . . . . 185

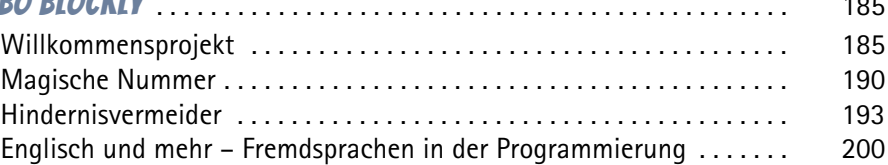

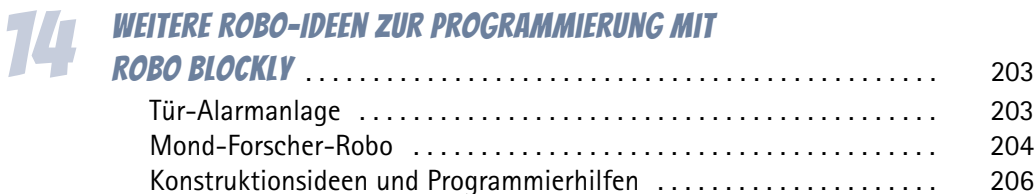

# **15 WEITERE BAU- UND PROGRAMMIERIDEEN MIT ROBO BLOCKLY FÜR<br>15 DAS GROSSE PRO-SET**

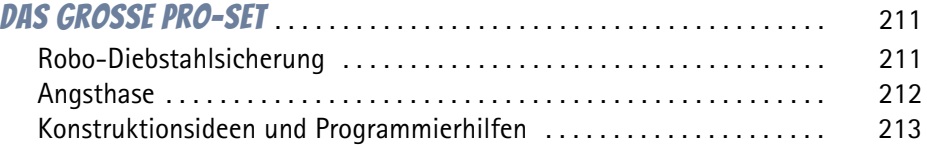

# **16 ALLGEMEINE UND OFT VERWENDETE BEGRIFFE IN DER<br>PROGRAMMIERUNG AUF DER STEINER DER STEINER AUF DER STEINERUNG AUF DER STEINE DER STEINE DER STEINE DER STEINER**

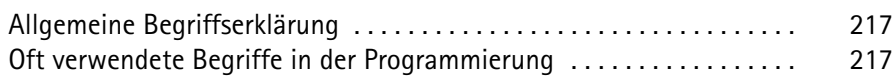

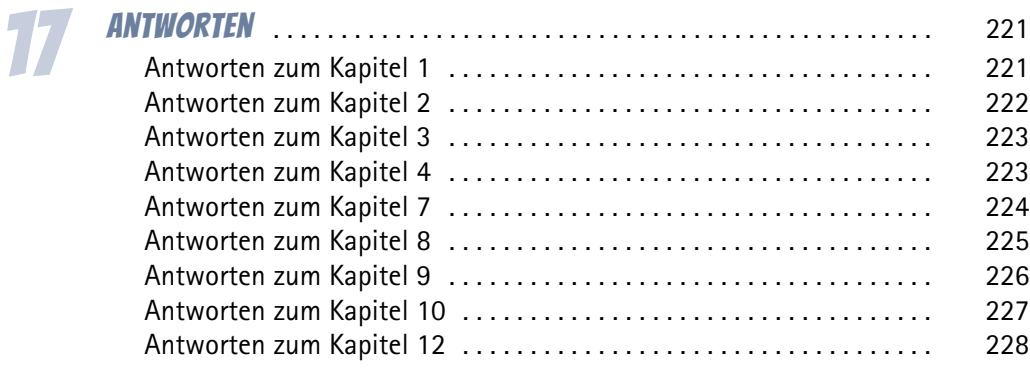

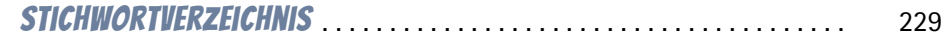

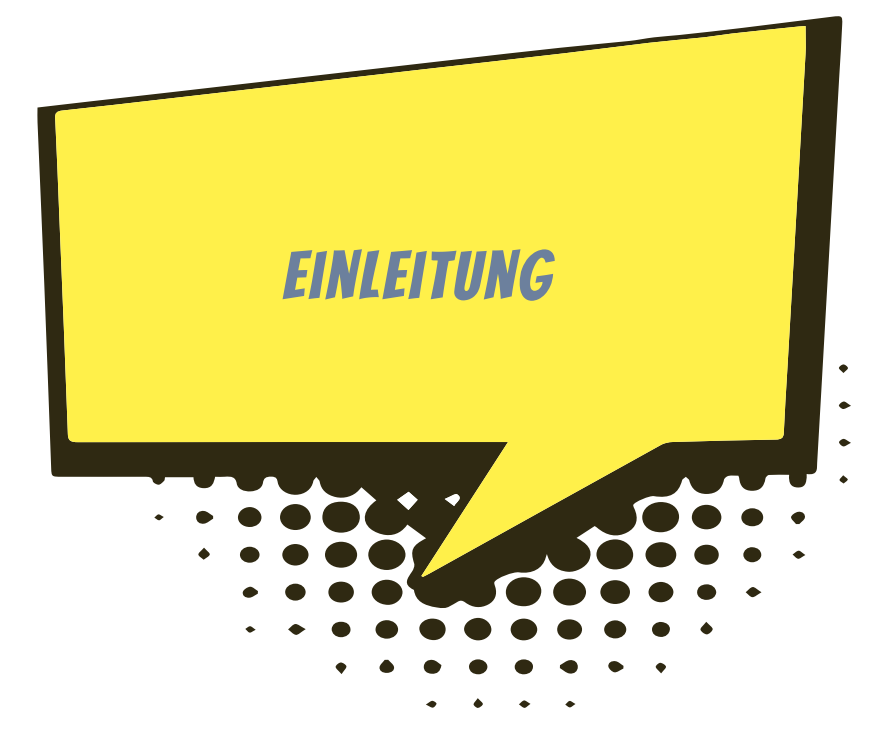

Hallo und herzlich willkommen, liebe jungen Leserinnen und Leser!

Schön, dass du dich für dieses Buch entschieden hast und ich dich beim Erkunden und Programmieren des Robo-Wunderkind-Roboters unterstützen darf.

Ich habe schon vor längerer Zeit den Roboter von Robo Wunderkind entdeckt und bin sehr begeistert von dem System. Das Paket ist sehr übersichtlich, es gibt nicht sehr viele unterschiedliche Blöcke, aber das macht es so einfach. Wenn man etwas gebaut hat und nun eine andere Idee bekommt, muss man nicht ewig alles wieder auseinanderbauen, Teile sortieren und dann wieder lange konstruieren und bauen, bevor man die neue Idee umsetzen und ausprobieren kann. Das finde ich super! Und weil es so wenige Teile sind, sind sie auch schnell wieder aufgeräumt und weggepackt.

# Du startest ohne Vorkenntnisse

Für dich ist dieser Roboter wahrscheinlich noch neu oder du hast schon ein paar Mal etwas damit gebaut und programmiert? Prima! Da ich in diesem Buch alles von Anfang an erkläre, ist es nicht nötig, die Bausätze schon zu kennen oder schon irgendetwas programmiert zu haben. Hauptsache, du bist neugierig und hast Lust, mit den Blöcken von Robo Wunderkind etwas zu bauen und zu programmieren.

Ich werde nun zu Anfang des Buches erst einmal alle Teile genau erklären und dir Tipps geben, wie du am besten damit arbeiten kannst und wo du etwas findest. Wir werden gemeinsam die ersten Roboter zusammenbauen und du wirst schnell lernen, wie die einzelnen Blöcke programmiert werden, damit sie die Befehle ausführen, die wir uns wünschen. Denn der Roboter soll ja nach unseren Vorstellungen funktionieren und die Ideen, die wir haben, umsetzen.

Ja, so ist es in der Programmierung. Robo Wunderkind ist ein Roboter, der nichts macht, was wir ihm nicht durch die Möglichkeit der Programmierung »beibringen«. Deshalb sind wir die wichtigsten Personen. Ohne uns kann der Roboter nämlich nichts. Und wenn er mal etwas nicht so macht, wie wir es uns wünschen oder vorgestellt haben, dann liegt der Fehler oftmals bei den Programmierern. In diesem Fall an uns.

Dabei unterstützen uns auch einige Sensoren, die sehr gut Dinge erkennen und messen können.

# Die Robo-Wunderkind-App

Programmiert wird unser Robo Wunderkind-Roboter über eine App, »Robo Wunderkind«, mit der du in drei verschiedenen Programmen deinen Roboter programmieren kannst. Ich werde immer versuchen, dir die verschiedenen Möglichkeiten zu zeigen. Damit es nicht zu kompliziert wird und du auch alles verstehst, erkläre ich dir nacheinander alle Programme.

Es gibt unterschiedliche Ausführungen von Robo Wunderkind. Ich beginne in diesem Buch mit den Grundsteinen und zeige dir dann aber auch Möglichkeiten, die vielleicht mit deinem Baukasten nicht möglich sind, weil dir ein paar Blöcke fehlen. Aber lass dich dadurch nicht ausbremsen. Es gibt so viele Anregungen und du bekommst sicherlich auch gute Ideen, was mit deinem Robo-Wunderkind-Roboter alles möglich ist. Die Möglichkeiten sind nämlich (fast) unbegrenzt … Wir werden eine Taschenlampe bauen, die in tollen Lichteffekten leuchtet, oder einen selbstfahrenden Roboter, der allen Hindernissen ausweicht, aber auch Tiere und Alarmanlagen. Lass dich überraschen und inspirieren.

# Robo und LEGO®

Außerdem gibt es ja in den Robo-Wunderkind-Sets auch Blöcke, die du mit LEGO®- Steinen und -Elementen verbinden kannst – prima – hol schon mal die LEGO®-Kiste mit dazu, wenn du eine hast. Die Löcher in den Blöcken sind auch mit den Steckverbindungen von LEGO® zu nutzen. Das lässt sich alles hervorragend kombinieren. Allerdings habe ich mich in dem Buch nicht so viel mit zusätzlichen LEGO®-Teilen ausgetobt. Meine Kiste ist nämlich bestimmt viel kleiner als deine.

## Zusatzinformationen

In den einzelnen Kapiteln hast du auch immer Zusatzinformationen und Hinweise, die aber auch gekennzeichnet sind. Wenn du also ein Ausrufezeichen siehst oder einen grauen Hinweiskasten, dann solltest du darauf achten und meine Tipps und Hinweise lesen.

Ab und zu begegnet dir ein solches Ausrufezeichen. Dies ist eine Stelle, an der etwas besonders Wichtiges steht.

Wenn du ein solches »Wow« entdeckst, findest du dort tiefer gehende Informationen.

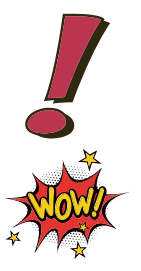

Aber nun – lass uns zusammen loslegen. Ich wünsche dir viel Spaß auf den nächsten Seiten.

Deine Michaela

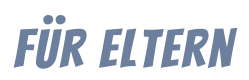

Herzlich willkommen an Sie, liebe Eltern!

Mein Name ist Michaela Weiß, ich bin freie Medienpädagogin und seit 2008 freiberuflich tätig. Schon früh habe ich mich für das Thema »Coding« in Verbindung mit der Medienpädagogik für Kinder interessiert.

Durch das Erlernen von Grundprinzipien des Programmierens fördert dies das logische Denken und die planerische Kompetenz und regt die Auseinandersetzung mit Ordnungsprinzipien und Reihenfolgen an. Ebenso werden allgemeine Fähigkeiten erlernt, die man auch im Alltag benötigt, wie zum Beispiel:

- <sup>O</sup> Problemlösungen zu finden
- **<sup>6</sup>** Kreatives Denken
- $\odot$  Mathematisches und logisches Denken
- $<sup>①</sup>$  Hintergrundwissen, wie Technik funktioniert</sup>
- $\odot$  Kollaboratives Arbeiten und Teamplay beim Bauen und Programmieren mit anderen
- $\odot$  Computerwissenschaften

Mittlerweile gibt es einen sehr großen Markt und das Angebot an Spielzeugrobotern ist groß.

Vor ca. zwei Jahren bin ich auf den Roboter von Robo Wunderkind gestoßen. Er hat mich direkt begeistert – die einfachen Steckteile, die Anzahl der Module ist überschaubar, aber die Möglichkeiten sind nahezu unbegrenzt. Das hat mir sehr gut gefallen, sodass ich nun schon sehr viele Workshops im Rahmen meiner Tätigkeit als Medienpädagogin mit Kindern durchgeführt habe.

Es fasziniert mich immer wieder, wie schnell die Kinder verstehen, wie das System funktioniert, und eigene Ideen entwickeln.

### Warum Robo Wunderkind?

Die Steine sind leicht zusammenzubauen, kompatibel mit LEGO®, leuchten, machen Geräusche und haben eingebaute Sensoren.

Es gibt eine intuitive Coding-App mit verschiedenen Programmier-Levels für unterschiedliche Alters- und Entwicklungsstufen.

Außerdem laden zahlreiche Projekte und unendliche Möglichkeiten zum Experimentieren ein. Durch die schnellen Ergebnisse steigt die Lernkurve und Ihr Kind hat die Freiheit, zu erschaffen, was immer es will.

Durch die Möglichkeit der App, die in drei unterschiedlichen Programmier-Levels für verschiedene Schwierigkeitsgrade und Darstellungen zur Verfügung stehen, kann Robo Wunderkind von den ersten Schritten ins Programmieren bis hin zu komplexen Aufgaben mitwachsen. Bitte laden Sie gemeinsam mit Ihrem Kind die Robo-Wunderkind-App herunter und unterstützen Sie Ihr Kind bei der Ersteinrichtung.

# Systemvoraussetzungen

Die Robo-Wunderkind-App ist mit Smartphones, Tablets und PCs kompatibel. Das Gerät benötigt Bluetooth Low Energy (BLE) sowie aktuell folgende technische Bedingungen:

- <sup>O</sup> Apple iOS 10 oder höher
- $\odot$  Google Android 4.4 oder höher
- $\odot$  Windows 8 oder höher
- @ macOS 10.13.6 oder höher
- $\odot$  Bluetooth 4.0

Die App benötigt zudem Zugriff auf den Standort, damit sie eine Verbindung zum Hauptblock mittels Bluetooth-Übertragung herstellen kann. Eine dauerhafte Internetverbindung beim Bauen und Programmieren über die App ist nicht nötig. Gegebenenfalls benötigen der Hauptblock oder auch einzelne Bauelemente hin und wieder ein Update, wofür dann eine Internetverbindung nötig ist.

Zudem können Sie sich überlegen, ob Sie ein Eltern-Konto erstellen möchten. Mit dieser Anmeldung können weitere Projekte und Ideen freigeschaltet und erstellte Programmier-Projekte mit anderen geteilt werden. Dies ist aber nicht zwingend nötig und die Anmeldung kann auch jederzeit nachgeholt werden.

Aber vielleicht nutzt Ihr Kind Robo Wunderkind in der Schule und die Lehrkraft hat einen Account und Zugang für das Kind angelegt. Auch über diesen Zugangscode können Sie Ihr Kind in der App anmelden.

Es gibt auch eine Kindersicherung. Als Elternteil können Sie festlegen, welche Funktionen Ihre Kinder nutzen können. Dies legen Sie beim jeweiligen Profil der Kinder in den Einstellungen fest. Es können bis zu fünf verschiedene Kinderprofile angelegt werden.

# Spass über viele Jahre

Durch die drei Programmieroberflächen in verschiedenen Schwierigkeitsstufen ist es möglich, dass die Kinder lange und über viele Jahre hinweg dem Roboter Robo Wunderkind treu bleiben.

«Robo Live« ist großartig für Anfänger und gibt Kindern jeder Altersstufe die Möglichkeit, ihren eigenen Roboter fernzusteuern. Mit der einfachen Drag&Drop-Steuerung schaffen sie es ganz einfach, dass ihr Roboter fährt, umdreht, Geräusche macht, blinkt etc.

»Robo Code« hilft Kindern ab 5 Jahren dabei, die Basics des Programmierens zu erlernen.

Und »Robo Blockly« bringt Kindern zwischen 8 und 16 Jahren unter Verwendung einer blockbasierten, offenen, visuellen Programmiersprache fortgeschrittene Programmierkonzepte bei. Das intuitive Drag&Drop-System erlaubt ihnen, unterschiedliche Befehle zu erlernen und bereits komplexen Code für ihren Robo-Wunderkind-Roboter zu schreiben.

Die Kenntnisse und Fähigkeiten, die hier erworben werden, können aber auch künftig auf andere Roboter- und Codingsysteme übertragen werden. Das heißt, dass das Verständnis dafür, wie Programmierung funktioniert, immer weiter ausgebaut werden kann.

Und hiermit wird der erste (oder vielleicht auch schon zweite) Schritt dafür gelegt.

### Keine Angst vorm Coding

In der heutigen Zeit ist es wichtig zu wissen, was Coding ist und was dahintersteckt. Das hört sich kompliziert an – ist es aber nicht. Das Wissen darüber ist eine wichtige Basis, um grundlegend zu verstehen, wie Programmierung funktioniert und wie Algorithmen arbeiten. Jede App, jede Homepage und viele Maschinen und Anlagen sind programmiert. Das heißt, ein Grundwissen hierüber zu haben, ist Gold wert. Und dieses Wissen auf spielerische Art und Weise den Kindern zu vermitteln, macht Spaß und ist ein wertvoller Beitrag in das Wissen der Kinder, um sie für die digitale Zukunft fit zu machen und die Medien begreifen zu lernen. Wir wissen noch nicht genau, welchen Beruf die Kinder später mal ergreifen wollen – und das können wir vielleicht auch nicht, da viele Berufe der Zukunft noch gar nicht existieren. Aber wir können den Grundstein legen und die Kinder mit Spaß und Begeisterung an das Programmieren heranführen.

Dieses Buch ist so konzipiert, dass die Kinder es allein schaffen, Schritt für Schritt aufbauend zu lernen. Aber sie würden sich bestimmt auch freuen, wenn Sie ab und an mit dabei sind und gemeinsam mit Ihrem Kind bauen, konstruieren und Ideen umsetzen.

Viel Spaß dabei!

Ihre

Michaela Weiß

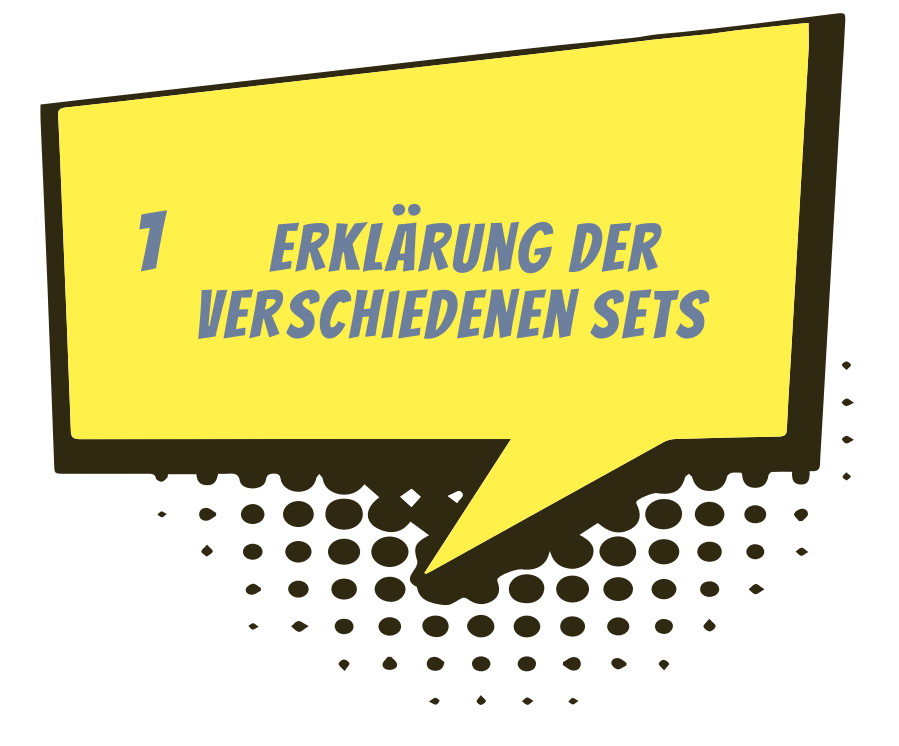

Nun bist du sicher schon ganz gespannt, was du mit Robo Wunderkind alles bauen und programmieren kannst. Vor dir liegen ein paar bunte Blöcke, die ich dir in diesem Kapitel genauer vorstelle. Es gibt verschieden Sets im Handel. Hier stelle ich dir die unterschiedlichen Bausätze kurz vor. Jeder Bausatz hat eine unterschiedliche Anzahl von Blöcken. Zu jedem Set, das ich dir hier vorstelle, gibt es ein Symbol (Icon), woran du sofort erkennen kannst, ob die Bau- und Programmieridee mit deinem Set umgesetzt werden kann.

# Die verschiedenen Bausätze

Es gibt verschiedene Bausätze von Robo Wunderkind. Welchen hast du?

Merke dir das Icon deines Bausatzes. Das hilft dir später, auf einem Blick zu erkennen, ob du meine Bau- und Programmierideen mit deinem Set auch so umsetzen kannst.

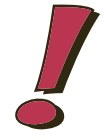

#### Explorer Lite

**Lite** 

Dies ist der Grundbaukasten für den ersten Einstieg. Dieses Set ist für den Anfang gut geeignet und hier kannst du viele Ideen umsetzen.

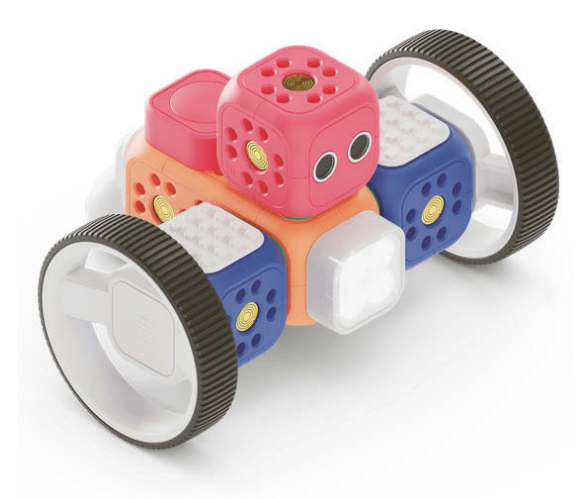

Oder hast du diesen hier?

#### Explorer Prime

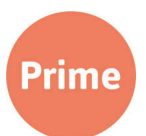

Hier gibt es im Vergleich zum kleineren Lite-Set noch einen zusätzlichen Motor, einen Verbindungsblock und auch ein Verbindungskabel. Ebenso noch weitere Verbindungsstücke zum Bauen.

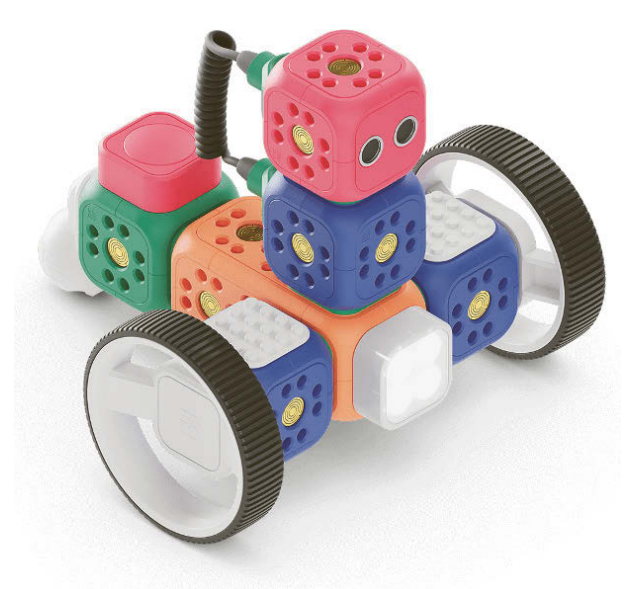

#### Oder sogar den Explorer Pro?

Mit diesem Set hast du die volle Ausstattung und viele weitere Sensoren und Blöcke zum Bauen. Besonders toll ist das LED-Display, mit dem man ganz nach Belieben auswählen kann, was in diesem Display aufleuchtet oder geschrieben steht. Und die weiteren Sensoren wie der Bewegungsmelder, Linienfolger, Lichtsensor oder Geschwindigkeitsmesser bieten noch viel mehr Möglichkeiten, wie man den Roboter einsetzen und programmieren kann. Und zusätzlich gibt es noch ein zweites Licht, einen weiteren Drucktaster und ein Verbindungskabel.

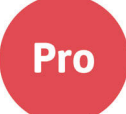

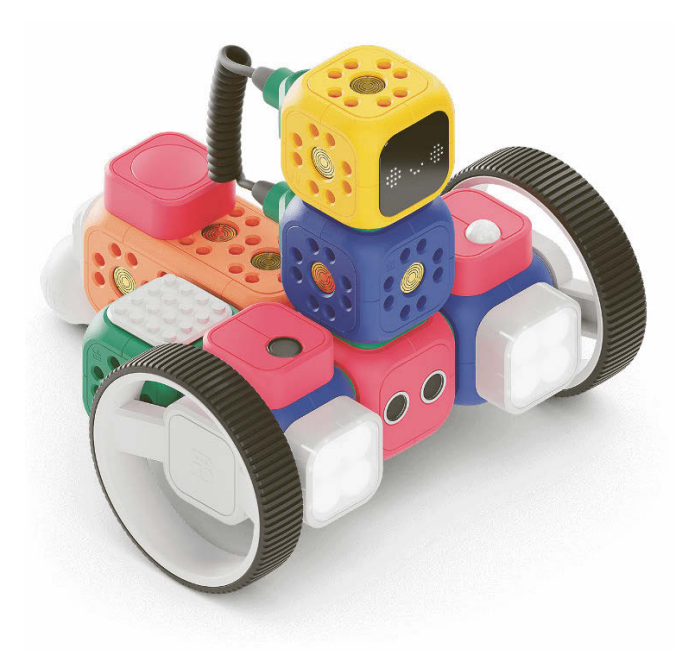

Ich werde beim Erklären und bei den Programmierideen in den folgenden Kapiteln immer mit diesen Icons zeigen, welches Set du benötigst.

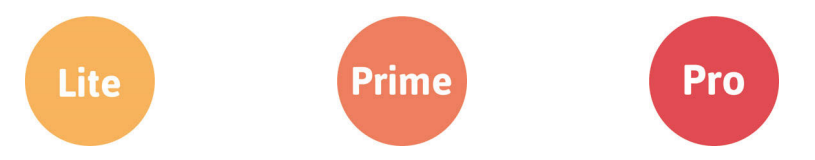

Nun möchte ich dir gerne alle Blöcke einzeln erklären, damit du eine Idee bekommst, was man damit alles umsetzen kann.

Auf der Internetseite von Robo Wunderkind (*www.robowunderkind.com*) kannst du dein Set erweitern und dort einzelne Steine im Shop kaufen. Ich werde in diesem Buch aber immer von den ursprünglichen Sets ausgehen, dann hast du alles auf einen Blick. Das heißt, wenn du zusätzliche Blöcke zu deinem Set hast, dann hast du auch mehr Bau- und Programmier-Möglichkeiten.

# Erklärung der Blöcke

#### Der Hauptblock

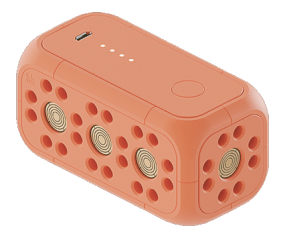

Der **Hauptblock** ist das wichtigste Teil von Robo Wunderkind. Dieser Block ist das »Herzstück« und die Verbindung zu den einzelnen Blöcken und zur App. Deshalb muss dieser Block auch zwischendurch mit dem beiliegenden Kabel per USB und Strom geladen werden, damit er Energie hat und auch die angebauten Blöcke mit Strom versorgen kann. Ohne diese Stromversorgung kann die App die Verbindungsblöcke nicht erkennen und so können sie dann auch nicht programmiert werden.

#### Der Entfernungssensor

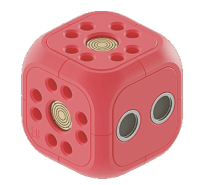

Der **Entfernungssensor** erkennt Gegenstände und misst Abstände zu Wänden oder Objekten, die sich vor dem Roboter befinden.

#### Smart-Motor

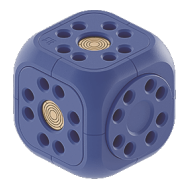

Die **Smart-Motoren** helfen deinem Roboter, sich fortzubewegen. Du kannst jeden einzelnen der Smart-Motoren unabhängig voneinander oder aber alle zur gleichen Zeit steuern oder programmieren.

Damit dein Roboter geradeaus fahren kann, sind aber zwei Motoren notwendig.

#### RGB-Licht

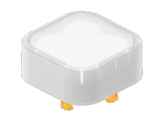

Das **RGB-Licht** bringt deinen Roboter in der gewünschten Farbe zum Leuchten oder Blinken. Programmiere dieses handliche LED, um dein Zimmer im Dunkeln zum Leuchten zu bringen.

#### **RGB – Was ist das?**

Weißt du eigentlich, was »RGB« heißt?

RGB steht für die Grundfarben Rot, Grün und Blau. Mit diesen Grundfarben lassen sich alle beliebigen Farben darstellen. Sie werden mit sogenannten Farbwerten angegeben. Das bedeutet, dass jede Farbe, egal ob helles Grün oder dunkles Grün, mittleres Orange oder grelles Gelb in Zahlenwerten angegeben wird. Der Zahlenwert einer Farbe ist immer gleich der Farbe und deshalb werden diese Farbwerte auch überall professionell eingesetzt. Das heißt zum Beispiel, der Farbwert R81, G132 und B189 bedeutet, dass die »gemischte« Farbe aus den drei Grundfarben Rot einen Anteil von 81, die Farbe Grün einen Anteil von 132 und die Farbe Blau einen Anteil von 189 hat. Und was meinst du, welche Farbe dabei hauptsächlich im Ergebnis zu sehen ist? Richtig: Die Farbe, die dabei herauskommt, ist ziemlich blau, weil der Blauanteil sehr hoch ist. Die Farbwerte sind überall gleich angegeben, deshalb kann man sich zum Beispiel die Farben in einem Baumarkt immer gleich mischen lassen, wenn die Farbe zum Streichen der Wand ausgegangen ist. Deshalb ist es wichtig, sich dabei die Farbwerte für so einen Fall zu merken. Die Farbwerte werden auch in Druckereien, Werbeagenturen und vielen Firmen genutzt, die zum Beispiel dann Plakate drucken oder Webseiten und andere schöne bunte Dinge gestalten.

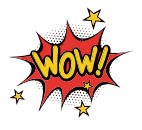

#### Drucktaster

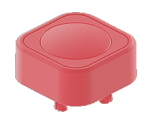

Mit dem **Drucktaster** kannst du den Roboter so programmieren, dass er zum Beispiel auf Knopfdruck Befehle nach deinen Wünschen ausführt.

### Verbindungsstück

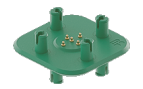

Die **Verbindungsstücke** stellen über die Metall-Pogo-Pins die Verbindung zwischen den einzelnen Modulen her, so dass der Strom fließen kann. Weiter unten findest du noch mehr Informationen zu den Pogo-Pins.

#### Großes Rad

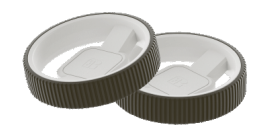

Die zwei **großen Räder** verhelfen deinem Roboter zu mehr Mobilität. So kann er zum Beispiel gut fahren. Du kannst aber auch ein großes Rad als Basis für einen Turm nutzen.

Kleines Rad

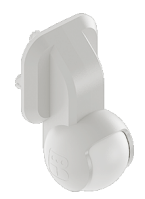

Das **kleine Rad (Stützrad)** ist für jedes sich bewegende Fahrzeug notwendig, um Drehungen ausführen zu können und dabei stabil zu bleiben.

#### Klemmbaustein-Adapter

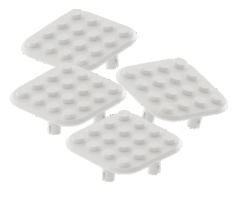

Verleihe deinem Roboter mit **Klemmbausteinen** ein individuelles Aussehen und erweitere die Möglichkeiten. Robo Wunderkind ist kompatibel mit allen Arten von Klemmbausteinen (zum Beispiel für LEGO®).

Aber vielleicht besitzt du das Set »Explorer Prime«? Dann hast du zusätzlich noch folgende Blöcke zur Verfügung:

Ein weiterer Verbindungsblock Und ein zusätzlicher Motor

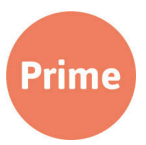

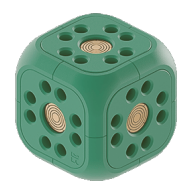

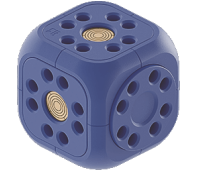

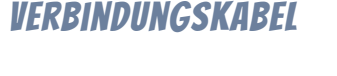

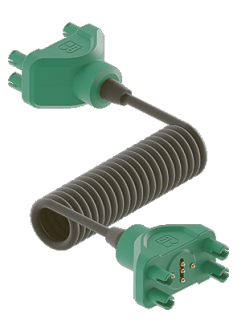

Das **Verbindungskabel** wird dafür genutzt, um voneinander entfernte Module oder Module, die am drehenden Teil eines Smart-Motors befestigt sind, zu verbinden.

# Zusätzliches im Set Explorer Pro

Im Set »Explorer Pro« gibt es sieben zusätzliche Module. Wie sie aussehen und was du mit ihnen anstellen kannst, stelle ich dir nun kurz vor:

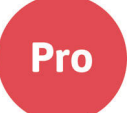

#### LED-Display

Mit dem **LED-Display** bringst du deinen Roboter zum Strahlen. Zeige durchlaufende Botschaften an, zeichne alles Mögliche auf deinem Smartphone oder Tablet und erwecke es über die LED-Matrix zum Leben.

#### **LIGHTSENSOR**

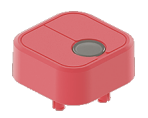

Der **Lichtsensor** nimmt die Lichtintensität wahr und kann als eine Bedingung für verschiedene Befehle programmiert werden. Er erkennt zum Beispiel »hell« und »dunkel« und misst diese Lichtintensität über den eingebauten Sensor im Block.

#### Bewegungsmelder

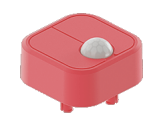

Der **Bewegungsmelder** ist ein Sensor und wird ausgelöst, wenn er irgendeine Bewegung wahrnimmt. Das kann eine Person, ein Tier oder sonst etwas sein. In der Programmierung können wir so die Befehle geben, was unser Roboter dann machen soll, wenn er eine Bewegung wahrgenommen hat.

#### Linienfolger

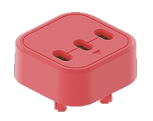

Zeichne auf dem Boden eine Linie und lass deinen Robo eigenständig dieser Linie folgen. Der **Linienfolger** erkennt sie und reagiert so auf unsere Befehle. Allerdings muss die schwarze Linie eine Breite von 7 bis 15 mm haben. Dies kannst du zum Beispiel mit einem Lineal nachmessen.

#### Beschleunigungssensor

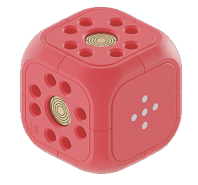

Der **Beschleunigungssensor** ist ein cooles Teil. Er hilft dir dabei, die Beschleunigung und/oder Position deines Roboters im 3D-Raum zu messen, und erkennt dann zum Beispiel, ob er bewegt wird, und reagiert darauf.

Zusätzlich in diesem Set gibt es einen weiteren **Verbindungsblock.**

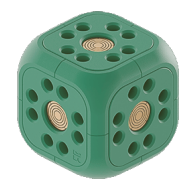

Und ein weiteres **Verbindungskabel** für noch mehr Möglichkeiten.

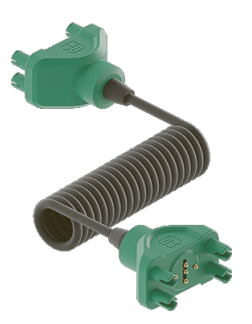

Auch einen weiteren Drucktaster ...

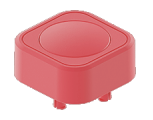

... und einen zusätzlichen **Motor** für viele weitere Bau- und Programmierideen.

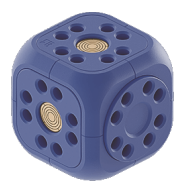

### So nehmen die Blöcke miteinander Kontakt auf

Sicherlich hast du dich schon gefragt, wie die Verbindung zwischen den einzelnen Blöcken erkannt wird. Das funktioniert über die goldenen Metallpins auf dem Verbindungsstück, die sogenannten Pogo-Pins und die goldenen kreisförmigen Flächen auf den Blöcken. Deshalb ist es wichtig, dass diese richtig »sitzen« und eine Verbindung haben.

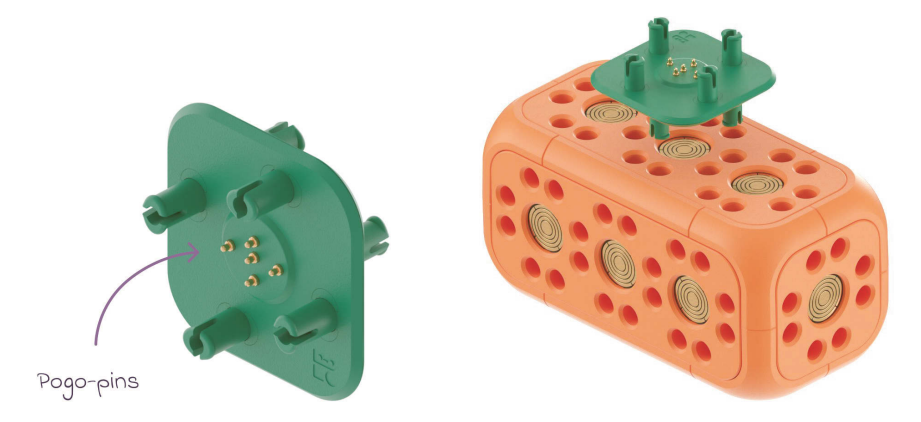

Wenn der Hauptblock ein neues Modul erkannt hat, dann gibt es einen Bestätigungston.

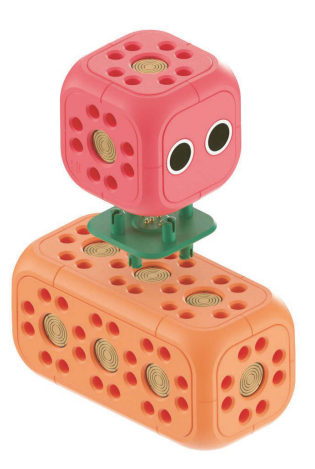

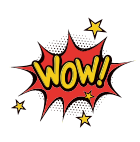

Der rotierende Teil des blauen Motors hat keine Kontakte (Pogo-Pins), was bedeutet, dass Strom und Daten nicht durch ihn fließen können. Stelle sicher, dass du den Motor durch ein Verbindungsstück an einer goldenen Verbindungsfläche anschließt.

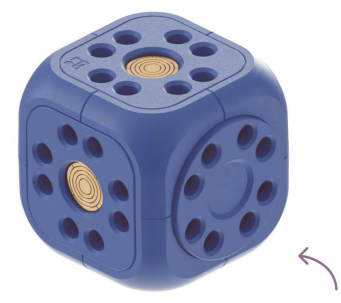

Der drehbare Teil

Wenn ein Modul keine Verbindung zum Hauptblock hat, weil die Kontakte nicht verbunden sind, dann kannst du mithilfe des Verbindungskabels einen Kontakt vom Hauptblock zum Modul herstellen. Nach der Verbindung ertönt dann wieder die Bestätigung per Audioton, dass das Modul nun erkannt wurde.

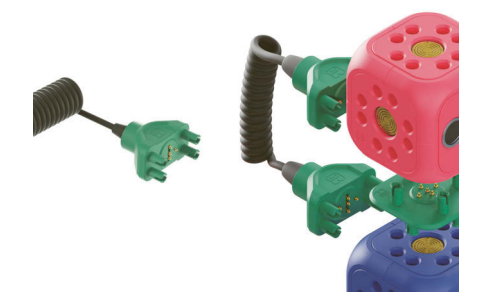

Beim grünen Verbindungsblock gibt es zwar die Metallflächen und auch hier muss der Strom zwischen den Blöcken fließen, damit alles wie gewünscht funktioniert, aber es gibt beim Verbinden keinen Ton zu hören. Das liegt daran, dass der Verbindungsblock keine Funktion hat, aber trotzdem alle verbundenen Teile vom Hauptblock erkannt werden.

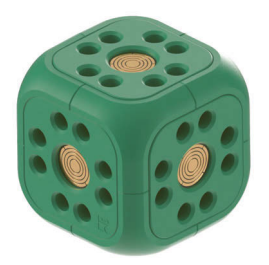

### Die Teile wieder trennen

Um die gesteckten Teile wieder gut auseinanderzubekommen, gibt es im Set zwei verschiedene Trennwerkzeuge für die Verbindungsstücke. Es geht auch mit der Hand, aber es ist viel schwieriger.

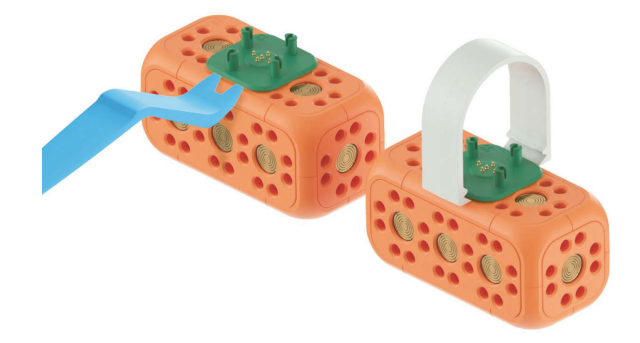

Und nicht vergessen: In den Programmieranleitungen und Ideen wirst du an diesen Icons sehen, welches Set du benötigst. Set Lite Set Prime Set Pro **Lite Prime** Pro

#### Fahrende Roboter bauen

Wenn du das Prime-Set hast, kannst du so einen fahrenden Robo bauen. Durch den grünen zusätzlichen Block steht er stabiler.

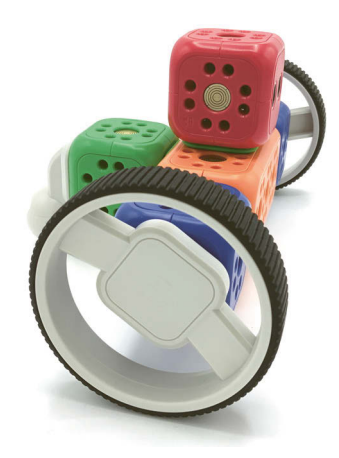

Mit dem Lite-Set – dann kannst du Robo auch so bauen, damit er stabil steht.

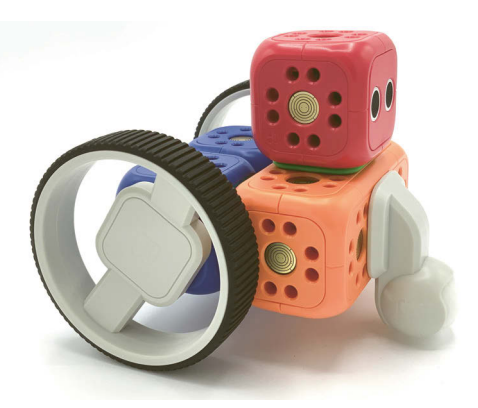

In den nachfolgenden Kapiteln und den Bau- und Programmierideen kannst du selbstverständlich alles mithilfe von weiteren Klemmsteinen (zum Beispiel LEGO®) erweitern. Da ich nicht weiß, welche Bauteile dir zur Verfügung stehen, habe ich das meistens weggelassen, damit du auf jeden Fall alles nachbauen kannst. Aber dir wird bestimmt auch jedes Mal etwas Tolles einfallen, wie du die Konstruktionen erweitern und somit etwas ganz anderes und Neues erfinden kannst.

## Fragen zum Kapitel

- 1. Wie viele Roboter-Sets gibt es zu kaufen?
- 2. Was heißt eigentlich das Wort »Explorer«?
- 3. Welche Funktion hat der Entfernungssensor?
- 4. Was ist passiert, wenn du die Blöcke zusammensteckst und keinen Bestätigungston hörst?

Die Antworten zu deinen Fragen erhältst du am Ende des Buches in Kapitel 17.

# Stichwortverzeichnis

#### $\sqrt{1}$

Abstandsmesser 67 Algorithmus 217 Ampel 81 Angsthase 212 Animation 120 Animations-Symbol 48 Ausgabe 217 avoid 199 Avoid Distance 197

#### B

Bedingung 95, 110, 219 ausgegraut 121 Beschleunigungssensor 118 Bewegungsmelder 117 Einstellungen 96 hinzufügen 95 Lichtsensor 116 Linienfolger 118, 168 Näherungssensor 113 oder 114 Schallpegel 117 Taster 112 Timer 111 Uhrzeit 112 und 114 verbinden 114 Zähler 113 Befehl 89 Animation 120 ausgegraut 121 Bewegung 101 Display-Text 120 drehen 105 Geräusche 99 hinzufügen 90 LED-Display 119 Licht 100

Linienfolger 167 Nachricht 110 Pause 109 Position des Motors 105 verbinden 91 Befehlseinstellung 91 Beschleunigungssensor 22, 51 Bewegungsmelder 22, 50, 82 Bewegungssensor 22 Bluetooth 35 Boolean 219 Brightness 197 Bug 218 Button 112

#### C

Code 218 Code-Block 173 Coden 217

#### D

Datentyp 219 Dauer 119 Debugging 218 Drehung 105 Drucktaster 19, 23

#### E

Eieranmalmaschine 72 Eingabe 217 else 219 else-Schleife 198 Entfernungssensor 18 Ereignis 218 Event 174 Explorer Lite 16 Explorer Prime 16 Explorer Pro 17, 21, 79, 116

#### F

Fahrzeug 68 Fehler finden 169, 205 vermeiden 139 Fehlerquelle 205 Fehlersuche 205, 218 Firmware aktualisieren 33 Flow 178 Frames per second 120 Freunde-Finder 142 Function 176 Funktion 197, 219

#### G

Geradeausfahren 124 Geräusch 48 Geräusche-Übersetzer 79 Gradzahl 105 Grüner Kreis 109

#### H

Hase 129 Hauptblock 18, 31 aufladen 30, 32 verbinden 29, 31 Hauptprogramm 197 Hindernis 68, 113, 124, 131, 144 Hindernisvermeider 193

#### I

if 219 if-Befehl 196 if-Schleife 196 Input 173 Integer 219

#### K

Katze 68, 132 Klemmbaustein-Adapter 20 Konfigurationsmenü 100

Kontrollelement 44 Kreis grüner 109

#### L

Labyrinth-Läufer 124 LED-Display 21, 47 Licht 46 Licht-Bingo 153 Lichtsensor 22, 50 Lichtwecker 139 Linienfolger 22, 51, 84, 157

#### M

Magische Nummer 190 Mars-Rover 61 Mond-Forscher-Robo 204 Motion 174 Motor 18, 21, 23, 70, 210 drehen 105 einzeln ansteuern 101 Geschwindigkeit 103 gleichzeitig steuern 103 lenken 104 unendlich 103 zurückgelegte Strecke 102 Musikmaschine 63

#### N

Nachrichten-Übermittler 154 Nachtlicht 64 Neigewinkel-Steuerung-Symbol 45 Nummer magische 190

#### O

Operator 178 Output 173

#### P

Parcours 62, 146

#### Stichwortverzeichnis

Pogo-Pin 23 Positionssymbol 45 Postbote 148 Programmiersprache 218 visuelle 171 Programmierung ändern 135 Projekt löschen 97 Namen geben 97 neu erstellen 88 speichern 55, 97

#### R

Rad großes Rad 20 kleines Rad 20 Restore original code 127 RGB 19 RGB-Licht 19 Richtung ändern 124 Robo Blockly 171 Benutzeroberfläche 172 Programmierung 185 Tutorials 185 Robo Code 87, 123 Benutzeroberfläche 88 Tutorials 123 Robo Live 41 Tutorial 57 Robo-Blockly-Befehl blau 174 dunkel-orange 175 gelb 175 grün 174 hell-orange 178 lila 176 rosa 177 türkis 178 Robo-Code-Befehl blau 101 gelb 100, 119 lila 109 orange 99 Robo-Diebstahlsicherung 211 Robo-Live-Symbol

blau 43 gelb 46 orange 48 rot 49 Robo-Wunderkind-App 30, 31

#### S

Schallpegel 51 Schleife 127, 219 Sensing 179 Sensor 49 Sensorwert ablesen 113 festlegen 113 Smart-Motor 18 Sound 175 String 219 Symbol blauer Pfeil 103 rot 110 Würfel 100 Zahnrad 101 zwei Pfeile 105

#### T

Taster 49 Tischkante 210 Tür-Alarmanlage 203 Turbo-Dreirad 58

#### U

Unterprogramm 197 Update 33

#### V

Variable 177, 218 Ventilator 73 Verarbeitung 217 Verbindungsblock 21, 23 Verbindungskabel 21, 23 Verbindungsstück 20 Visuals 175 Visuelle Programmiersprache 171

#### W

Wecker 156 Windrad 75 Würfel 190

#### Z

Zeitintervall 111 Zufallsmodus 100 Zustand 94